# Guide rapide de démarrage **C-750 Ultra Zoom**

### PRÉPARATION DE L'APPAREIL POUR L'UTILISATION

Avant de commencer à utiliser votre appareil photo numérique…

**a. Mise en place de la batterie**

- Remarque: Les compartiments de la batterie et de la carte xD-Picture Card sont accessibles après avoir ouvert le couvercle du compartiment correspondant.
- Faites glisser le verrou du compartiment des piles de la position  $\Theta$  à la position  $\heartsuit$ .
- Faites glisser le couvercle du compartiment des piles en direction de la flèche, puis levez-le pour l'ouvrir.
- Introduisez deux piles au lithium CR-V3 dans le compartiment avec leurs marquages face à face.

OU

Vérifiez si l'installation des piles et de la carte xD-Picture est correcte en amenant la molette Mode sur  $\blacktriangleright$  et en appuyant sur l'interrupteur marche/

- Insérez les batteries dans leur compartiment comme indiqué par l'illustration sur le corps de l'appareil photo.
- Fermez le couvercle du compartiment des piles et faites glisser le verrou de la position  $\leq$  à la position  $\ominus$ .
- Pour sortir les piles, assurez-vous que l'appareil photo est éteint (l'écran ACL et le viseur sont éteints et l'objectif n'est pas déployé).

## **b. Mise en place de la carte xD-Picture Card**

C. Fixation de la courroie et du cordon du bouchon d'objectif (OPTIONNEL) Attachez le cordon du bouchon d'objectif et la courroie aux œillets de chaque côté de l'appareil comme illustré. La courroie permet de manipuler plus facilement l'appareil photo.

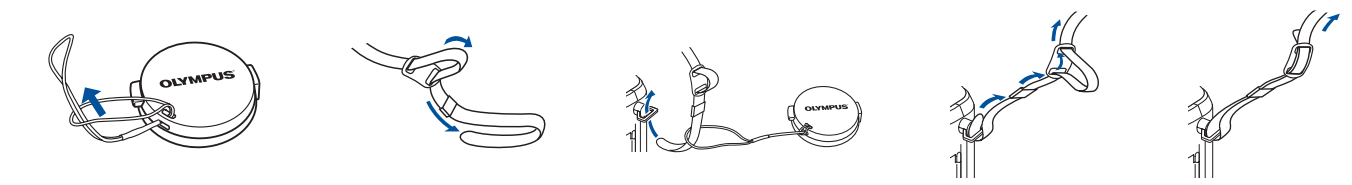

La carte xD-Picture Card sert à stoker vos vues et cette carte est disponible en différentes capacités mémoires. Les vues que vous prenez avec l'appareil photo restent sur la carte xD-Picture Card même lorsque l'appareil est mis à l'arrêt et/ou quand la batterie est retirée.

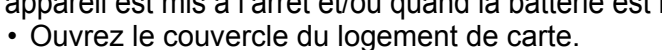

- Orientez la carte dans le bon sens et introduisez-la dans son logement à ressort comme illustré. Poussez la carte à fond dans son logement. Elle se bloquera lorsqu'elle sera complètement insérée.
- Fermez soigneusement le couvercle du logement de carte.

arrêt. L'écran ACL doit afficher le message "NO PICTURE". Appuyez sur l'interrupteur marche/arrêt pour éteindre l'appareil.

Remarque: Pour retirer la carte, poussez-la à fond pour la déverrouiller puis laissezla sortir lentement.

**des piles**

**Couvercle du**  compart **batterie**

**Verrou du compartimer** 

# MISE EN MARCHE DE L'APPAREIL

La molette de sélection de mode de l'appareil photo est utilisée pour sélectionner les différents modes de fonctionnement.

#### **a. Mise en marche (MODE PRISE DE VUE)**

- Appuyez sur les languettes du bouchon d'objectif pour le retirer.
- Amenez la molette de sélection de mode sur **AUTO**. Appuyez sur l'interrupteur marche/arrêt.
- L'objectif se déploie et le viseur s'allume.

*:Pour maximiser la durée de vie des piles, le appareil photo numérique dispose d'un mode d'économie d'énergie dans lequel CONSEIL l'appareil passe dans un mode de veille après trois minutes environ sans activité.* 

## **b. Réglage de la date et de l'heure (OPTIONNEL)**

Régler la date et l'heure lors de la première utiliser de l'appareil photo. Ce qui affecte la façon de créer les noms de fichier image, et cette information sera pour dater chaque vue.

- Amenez la molette de sélection de mode sur P et appuyez sur l'interrupteur marche/arrêt pour allumer l'appareil.
- Appuyez sur  $%$ . Le menu principal s'affiche.
- Appuyez sur la touche fléchée  $\mathcal{D}$  pour sélectionner MODE MENU.
- Appuyer sur ac pour sélectionner l'onglet SETUP et appuyez sur  $\mathcal{D}$ .
- Appuyer sur  $\otimes \otimes$  pour sélectionner  $\bigoplus$  et appuyez sur  $\emptyset$ .
- Utilisez  $\otimes \otimes$  pour sélectionner le format de date.
- Réglez la date et l'heure dans les champs appropriés en utilisant  $\emptyset$  pour sélectionner le champ et  $\otimes\otimes$  pour régler la valeur correcte. Répétez cette procédure jusqu'à ce que tous les champs de date et d'heure soient réglés.

Remarque: L'heure est entrée en utilisant le format 24 heures.

• Appuyer deux fois sur ( pour régler les paramètres et l'heure puis quitter le menu.

#### **c. Diagramme et commandes de l'appareil**

Veuillez consacrer quelques instants pour vous familiariser avec les secteurs clés des commandes de l'appareil en regardant les illustrations.

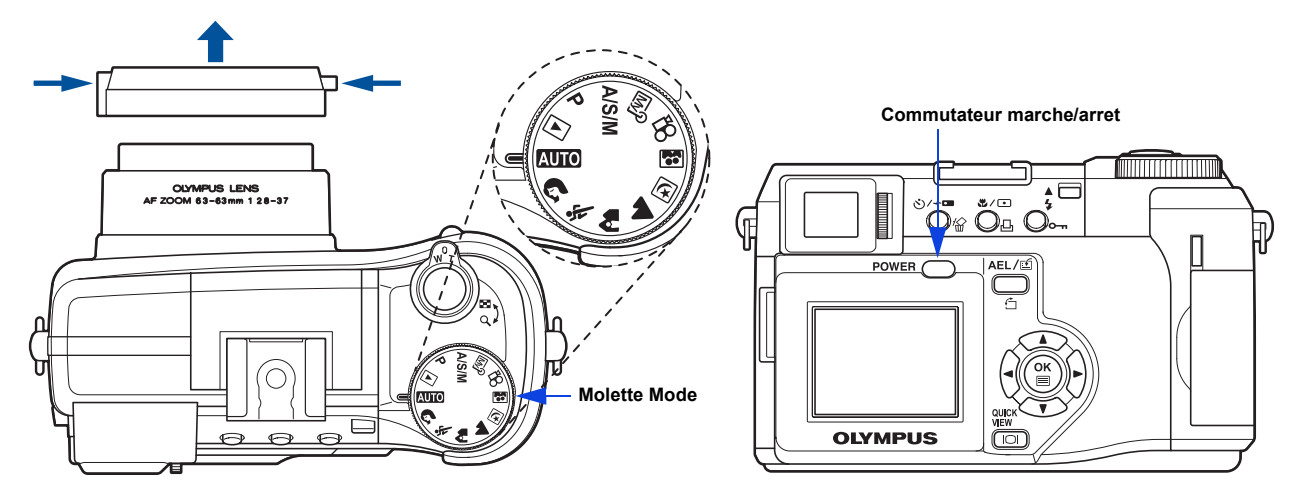

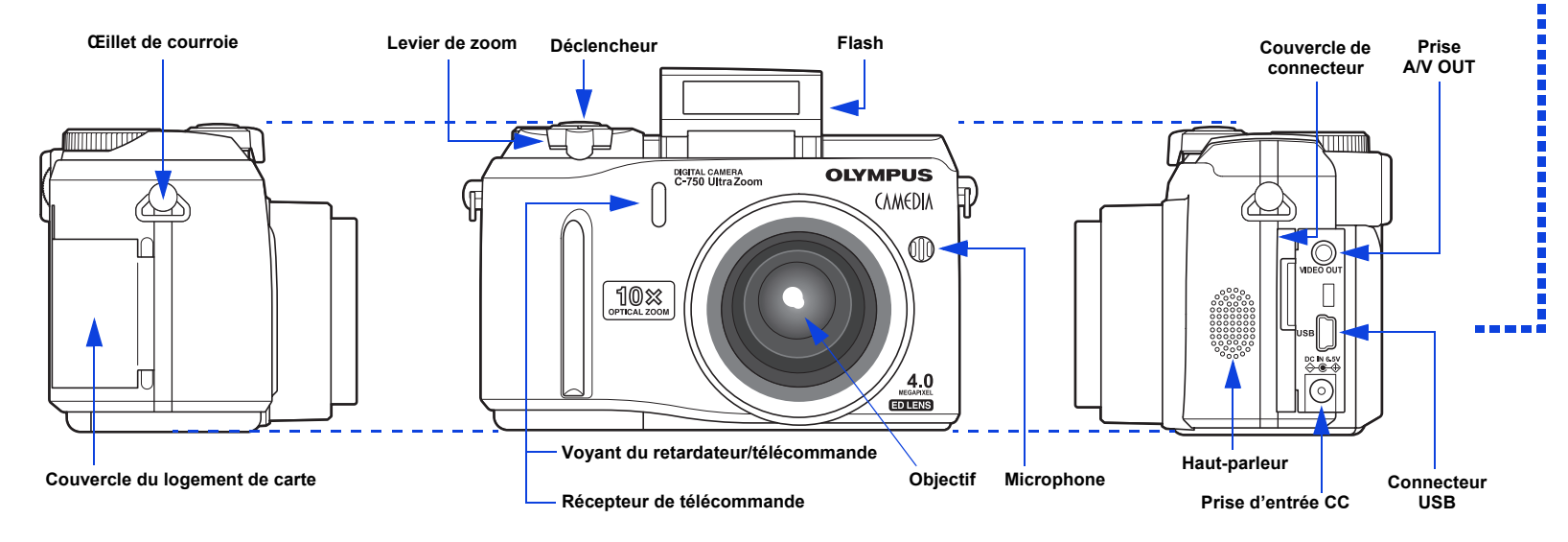

# DÉBALLAGE DES PIÈCES DU CARTON

Rassembler votre appareil photo numérique et toutes les pièces comme montré dans l'illustration. Vous aurez besoin de ces articles pour accomplir les étapes pour les procédures de réglage de l'appareil qui suivent.

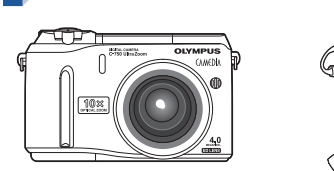

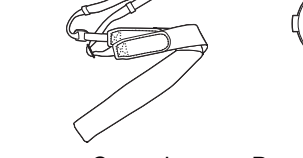

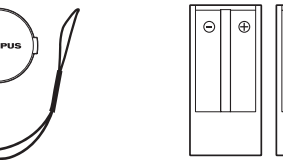

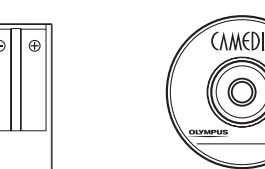

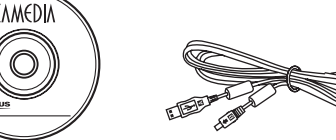

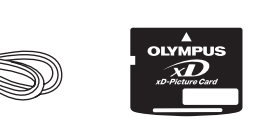

# COMMENCEZ ICI

Il est vivement recommandé de suivre ces instructions numérotées étape par étape pour régler et commencer rapidement à utiliser votre nouvel appareil photo numérique **OLYMPUS AMERICA INC.** Two Corporate Center Drive, Melville, NY 11747-3157, U.S.A. http://support.olympusamerica.com/

Pour des instructions plus détaillées sur des fonctions élaborées, veuillez-vous référer au manuel de base imprimé inclus dans l'emballage, ou au manuel de référence sur le CD-ROM.

#### Réglages de l'appareil en mode de prise de vue comme indiqués sur l'écran ACL

#### Réglages de l'appareil en mode d'affichage comme indiqués sur l'écran ACL

Remarque: En fonction des réglages de l'appareil, tous les indicateurs ne seront  $\blacktriangleright$ pas affichés.

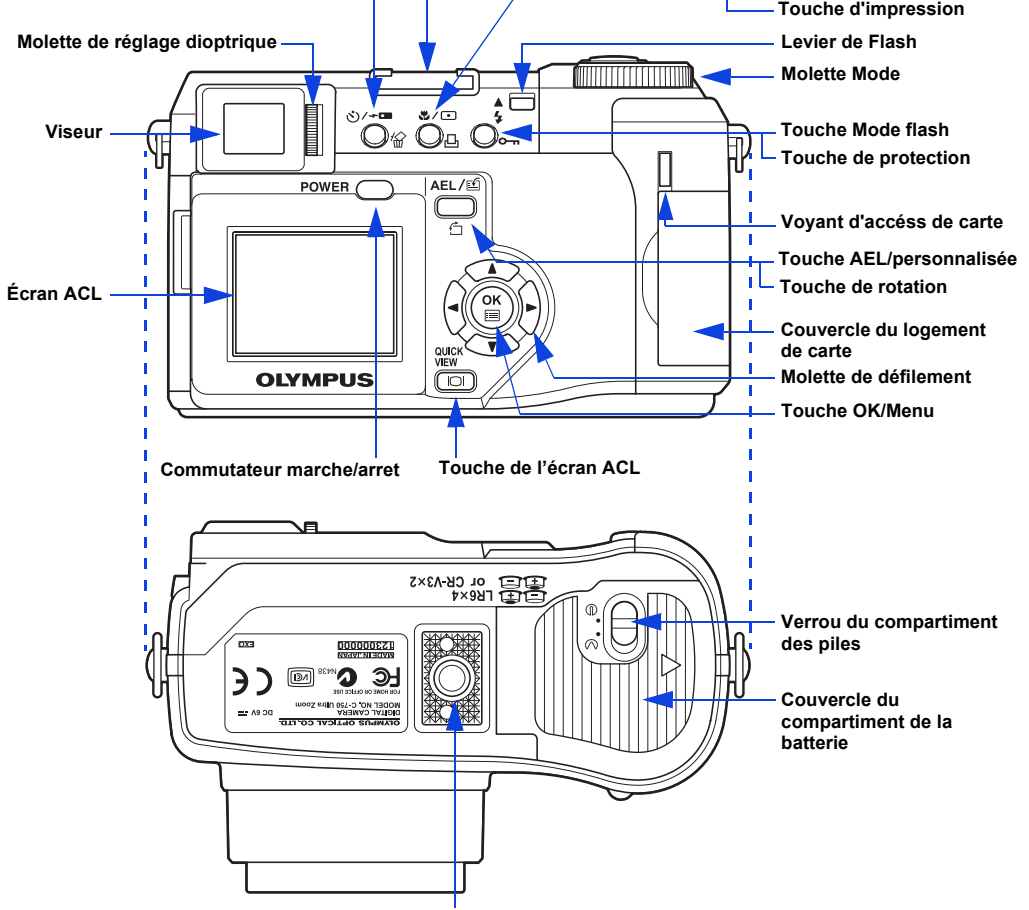

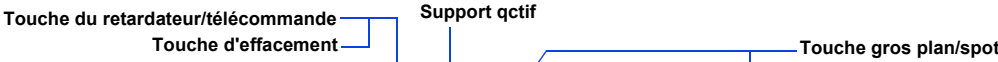

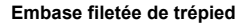

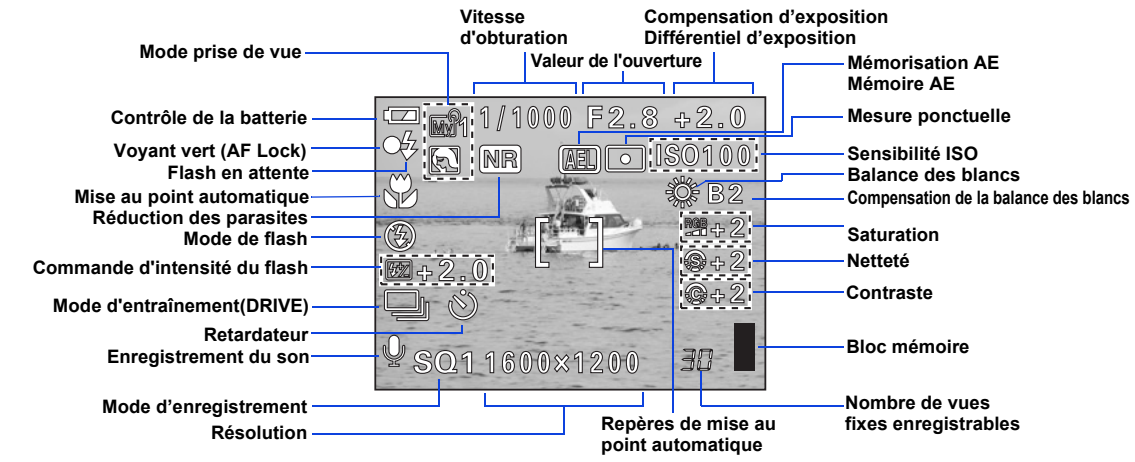

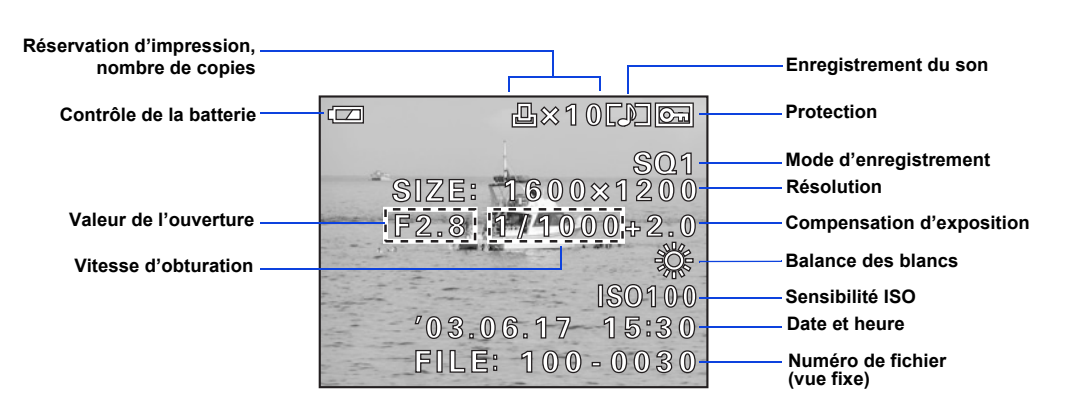

**OLYMPUS OPTICAL CO. (EUROPA) GMBH.** Wendenstrasse 14-18, 20097 Hamburg, Germany http://www.olympus-europa.com/

# **OLYMPUS**

Les articles suivants sont aussi inclus dans l'emballage du appareil photo numérique: Manuel de base, Câble AV, télécommande RM-1, carte de garantie, carte d'enregistrement (foumie uniquement dans certaines régions) et brochure de précautions de sécurité.

Remarque: Dans certaines régions, vous trouverez dans l'emballage des batteries rechargeables au NiMH ainsi que leur chargeur à la place des piles CR-V3. Reportez-vous à la notice « Chargeur de batteries » jointe au chargeur de batteries.

Appareil photo numérigue Courroie Bouchon d'objectif

et cordon

Piles au lithium CR-V3 (2)

CD-ROM CAMEDIA Master Câble USB (Couleur grise) Carte xD-Picture Card

http://www.olympus.com/

# VISUALISATION ET EFFACEMENT DE VUES

Avec l'appareil photo numérique, vous pouvez facilement visualiser les photos que vous voulez et supprimer celles que vous ne voulez pas.

- Si l'alimentation de l'appareil est coupée avec le capot de protection d'objectif fermé, appuyer une fois sur  $\blacktriangleright$ . OU
- Si l'appareil photo se trouve en mode prise de vue avec l'objectif déployé, appuyez rapidement à deux reprises sur  $\boxed{[0]}$  (QUICK VIEW).
- 

#### **a. Visualisation de vues**

Il y a deux façons d'accéder au mode d'affichage:

La dernière vue prise apparaît sur l'écran ACL. Utiliser  $\mathbb{Q}$   $\otimes$   $\otimes$  pour faire défiler les vues sauvegardées sur la carte xD-Picture Card.

Lorsque vous avez fini de visualiser vos vues:

- Appuyez sur l'interrupteur marche/arrêt pour éteindre l'écran ACL.
- OU

**DE BE** 

• Pour revenir au mode prise de vue enfoncez le déclencheur à mi-course.

## **b. Effacement de vues**

#### **Une fois effacées, les vues ne peuvent pas être restituées.**  $\sqrt{N}$

- Amenez la molette de sélection de mode sur  $\blacktriangleright$  et appuyez sur l'interrupteur marche/arrêt.
- Appuyer sur  $\mathcal{F}$ , puis appuyer sur  $\mathcal{F}$  pour sélectionner MODE MENU.
- Utiliser  $\textcircled{2} \textcircled{3}$  pour sélectionner la languette CARD, puis appuyer deux fois sur  $\mathcal{D}$  pour accéder à l'écran CARD

La photographie numérique vous permet de garder les photos que vous souhaitez, de supprimer le reste et de réutiliser l'espace mémoire libéré pour prendre de nouvelles vues. L'appareil photo numérique offre deux solutions pour effacer de façon permanente des photos numériques non voulues.

**Effacement d'une seule vue**: Ne supprime que la vue actuellement affichée sur l'écran ACL.

#### **Une fois effacées, les vues ne peuvent pas être restituées.**

- Amenez la molette de sélection de mode sur  $\blacktriangleright$  et appuyez sur l'interrupteur marche/arrêt.
- Utilisez les touches fléchées pour afficher la photo que vous voulez effacer.
- Appuyer sur  $\mathcal{L}$ .

SETUP.

- $\bigoplus$  ALL ERASE doit être mis en sur brillance. Appuyer sur  $\bigcirc$ .
- Comme mesure de protection, l'appareil photo numérique vous demandera de sélectionner YES ou NO pour confirmer votre intention d'effacer, car ce traitement supprime pour toujours toutes les vues non protégées. Sélectionner YES en utilisant a molette de défilement et appuyer sur  $%$ .
- Amenez la molette de sélection de mode sur **AUTO** et appuyez sur l'interrupteur marche/arrêt. Le viseur s'allume.
- Pour effectuer une prise de vue avec l'écran ACL, appuyez sur **[o]** pour l'allumer.
- Cadrez votre sujet dans le viseur ou sur l'écran ACL.

*:Des images peuvent également être effacées en étant dans CONSEIL le mode de contrôle rapide (QUICK VIEW) décrit dans l'étape 5a. Ce qui fait qu'il est facile d'effacer rapidement une vue que vous venez juste de prendre.*

**Effacement de toutes les vues**: Supprime toutes les vues sur la carte xD-Picture Card en une opération, sauf les vues que vous avez protégées.

Poussez le levier du flash vers le haut et appuyez sur la touche  $\clubsuit$  pour afficher successivement les modes de flash.

<u>nno d</u>

### PRISE DE VUE

Il y a deux façons pour composer votre vue, en utilisant l'écran ACL ou avec le viseur optique. Selon la situation de prise de vue, chaque méthode a ses avantages. Veuillez vous référer au manuel de base imprimé pour plus d'informations.

#### **a. Prise de vue**

Des icônes représentant des réglages de l'appareil apparaissent sur l'écran ACL, vous donnant des informations importantes telles que les modes de flash et d'enregistrement, la durée de la batterie et le nombre de vues restantes.

• Appuyer sur le déclencheur jusqu'à mi-course.

Le voyant vert s'allume en continu pour confirmer le réglage correct de la mise au point et de l'exposition. L'indicateur  $\blacklozenge$ vous signale que le flash et recommandé et/ou en charge (clignotement) ou prêt à se déclencher (allumé).

• Appuyer complètement sur le déclencheur pour prendre la vue. Un signal sonore bref confirme que votre vue a été prise.

# **b. Zoom**

L'appareil photo numérique dispose d'un objectif zoom, vous permettant d'être plus près de l'action, en mode "TELE", ou de prendre des vues en mode grand angle pour des paysages ou des intérieurs.

- Pousser le levier du zoom vers **W** pour effectuer un zoom arrière et réaliser une photo d'ensemble.
- Tirer le levier du zoom vers **T** pour effectuer une prise de vue au téléobjectif et vous rapprocher de l'action.

### **c. Modes de flash**

• Amenez la molette de sélection de mode sur  $\blacktriangleright$  et appuyez sur l'interrupteur marche/arrêt. L'appareil commence à communiquer avec l'ordinateur.

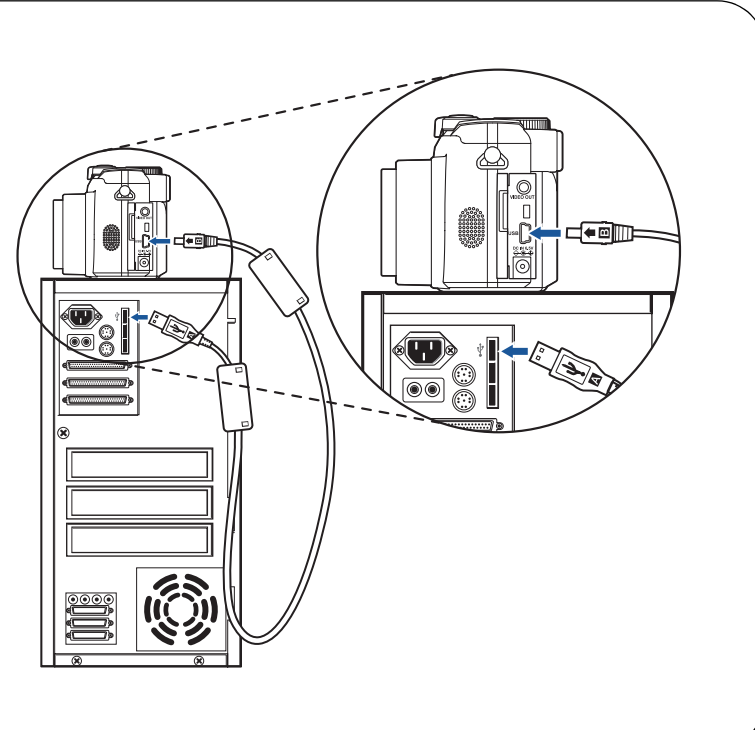

L'appareil photo numérique dispose de plusieurs modes de flash. Veuillez noter que tous les modes de flash ne sont pas disponibles en fonction de la mode prise de vue sélectionnée.

Lorsque le déclencheur est enfoncé à mi-course, le flash est prêt à se déclencher si l'indicateur  $\blacktriangleright$  est allumé. Le clignotement de l'indicateur  $\frac{1}{2}$  signale que le flash est en train de se charger.

Pour éviter que le flash ne se déclenche, appuyez sur son haut pour le faire rentrer.

#### **d. Nombre de vues enregistrables**

Votre appareil photo numérique accepte les cartes XD-Picture Card de 16 Mo à 256 Mo. Le nombre de photo que vous pourrez y stocker dépend de la qualité d'image sélectionnée.

Regarder le manuel de référence du l'appareil photo numérique pour des descriptions complètes de chaque mode d'enregistrement, et la capacité de vues enregistrables pour les différents modes de résolution et les capacités des cartes xD-Picture Card.

*:Pour savoir combien de vues il vous reste, allumer l'écran ACL CONSEIL et regarder le nombre de vues dans le coin inférieur droit. Se souvenir que vous pouvez toujours supprimer des vues non voulues pour faire de la place. (Voir l'étape 5.)*

• Appuyer sur  $\circledcirc$  pour sélectionner YES, puis appuyez sur  $\circledS$ .

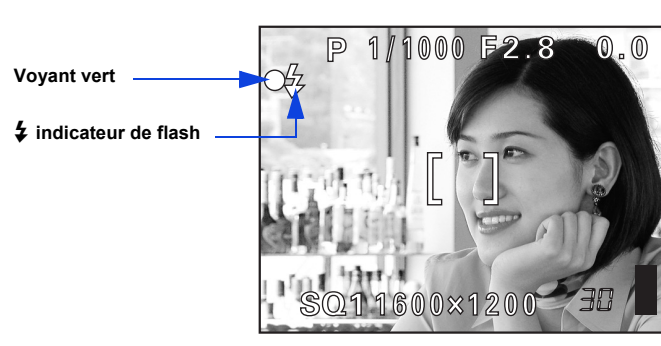

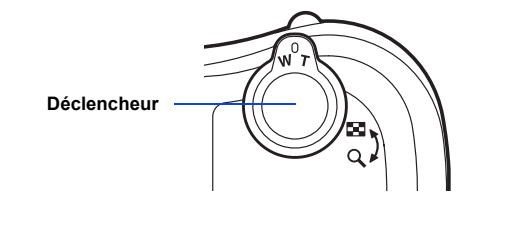

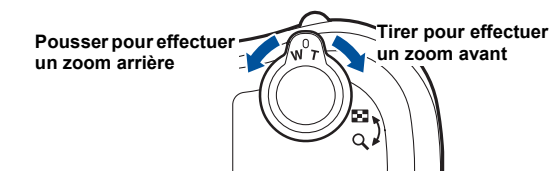

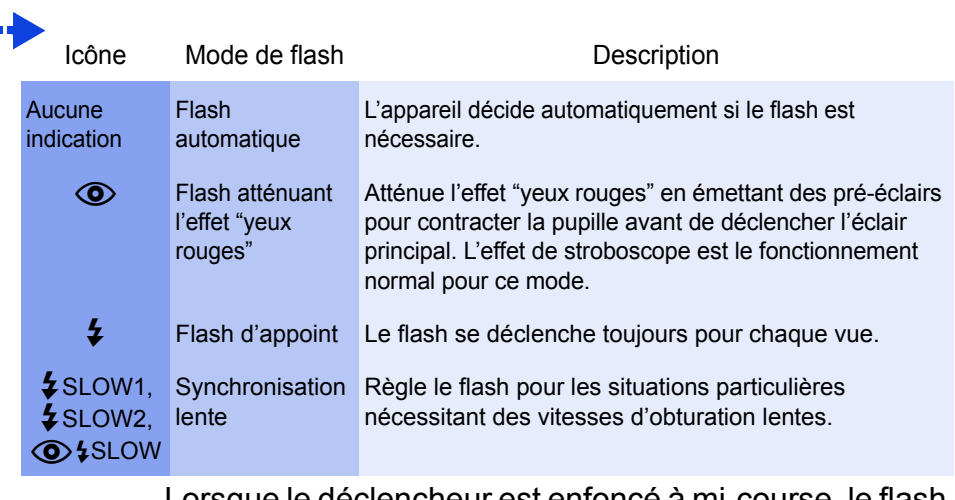

# INSTALLATION DU LOGICIEL DE L'APPAREIL PHOTO

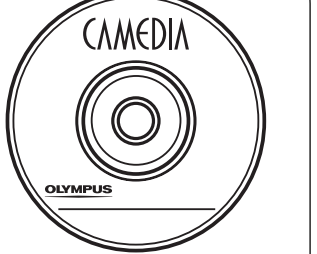

Vous maîtrisez maintenant les fonctionnalités de base de votre nouvel appareil photo numérique Olympus. Vous êtes prêt(e) pour commencer à explorer les possibilités que la photographie numérique apporte à votre ordinateur. Des activités telles que le montage photo, l'impression, et bien plus sont à votre portée!

#### **À propos du CD-ROM CAMEDIA Master Olympus**

Votre appareil photo numérique Olympus est fourni avec une suite de logiciel et de documentation. Le CD comprend:

- • **CAMEDIA Master**: Pour télécharger des images de l'appareil photo, visualiser, organiser, retoucher et imprimer vos photos numériques et des films.
- **USB Driver pour Windows 98**: Cet utilitaire doit être installé pour permettre à l'appareil de communiquer avec votre ordinateur si ce dernier utilise le système d'exploitation Microsoft Windows 98.
- **Manuel de référence de l'appareil photo numérique Olympus**: Un guide de référence complet sous forme numérique, sauvegardé sur le CD en format PDF.

#### **Vous êtes alors prêt(e) pour installer le logiciel sur l'ordinateur.**

- Ouvrez l'emballage du **CD-ROM CAMEDIA Master** et recherchez le Guide d'installation du logiciel dans la langue que vous voulez utiliser.
- Continuer à suivre les instructions étape par étape pour installer le logiciel, et jouir de vos nouvelles possibilités de traitement de photo numérique!

# RACCORDEMENT DE L'APPAREIL PHOTO À UN ORDINATEUR

*:Olympus recommande l'utilisation d'un adaptateur secteur en option pour CONSEIL assurer une alimentation consistante en téléchargeant des images.*

**S'assurer que l'alimentation de l'appareil est coupée avant de le raccorder á un ordinateur.**

Olympus fait qu'il est simple de raccorder l'appareil photo numérique à votre ordinateur.

- Couper l'alimentation de l'appareil.
- Brancher le câble USB fourni dans le connecteur USB de votre appareil photo et de votre ordinateur comme illustré ci-contre.

**Les utilisateurs Windows 98 doivent installer le logiciel "USB Driver pour Windows 98" avant de raccorder l'appareil photo numérique à l'ordinateur. Se référer au Guide d'installation de logiciel pour des informations complètes.**

#### Caractéristiques complémentaires de l'appareil photo

L'appareil photo numérique offre un ensemble de caractéristiques élaborées pour étendre vos possibilités créatives. Voici simplement un petit échantillonnage. Regarder le manuel de base pour des détails sur ces possibilités, et davantage!

- **Maîtrise étendue de la prise de vue**: la priorité à l'ouverture, la priorité à la vitesse et le mode manuel total vous permettent de parfaitement maîtriser vos paramètres de prise de vue.
- **6 modes de prises de vue avec scènes programmées**: l'appareil photo possède 6 modes de prise de vue que vous choisissez en fonction des conditions de prise de vue et de l'effet que vous souhaitez obtenir.
- **Mode Macro et mode Super macro**: pour les prises de vue en très gros plan.
- **Prise de vue en série**: Permet de prendre une série de photos successives à une cadence rapide.
- **Édition de vues fixes**: Permet de modifier les images fixes et de les enregistrer en tant que nouvelles photos.
- **Enregistrement de vidéos**: Oui, l'appareil photo numérique enregistre des films avec du son!
- **Deux vues en une**: Combiner deux vues séparées prises successivement et les ranger comme une seule vue.
- **Affichage gros plan**: Agrandir les vues affichées sur l'écran ACL pour contrôler les détails de l'image sélectionnée.
- **Affichage d'index**: Visualiser plusieurs vues miniatures à la fois sur l'écran ACL.
- **Protection d'images**: Vous empêche d'effacer des vues par inadvertance.
- **Affichage vidéo**: Visualisez vos vues et films sur un téléviseur.
- **Prise de vue panoramique**: Raccorder des vues se chevauchant en une seule vue en utilisant le mode panorama et le logiciel CAMEDIA Master Olympus.

*:Se souvenir de compléter et de retourner votre carte d'enregistrement (fournie uniquement dans certaines régions), et CONSEIL garder toute la documentation de l'appareil à portée de main.*

**Support technique (États-Unis)** 1-888-553-4448 (appel gratuit) 8:00 AM - 10:00 PM ET Lundi au Vendredi

**Support technique européen** 00800-67 10 83 00 (appel gratuit) +49 180 5-67 10 83 ou +49 40-23 77 38 99 (appel payant) 9:00 AM - 6:00 PM MET Lundi au Vendredi